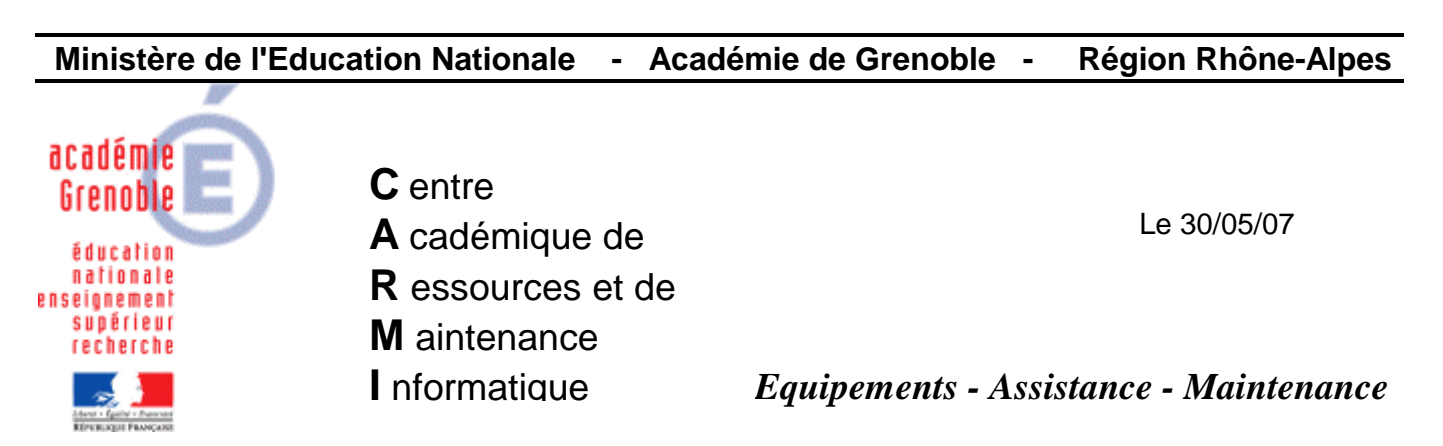

Code fichier : copy\_configclientepreuvexml.doc

# ASSR : Résolution de problème message d'erreur : « erreur du choix de niveau de l 'épreuve »

**Problème** : Il n'est plus possible de lancer l'épreuve ASSR. On obtient systématiquement sur certains postes ce message d'erreur: "Erreur du choix de niveau de l'épreuve. Veuillez contacter l'examinateur".

## **Origine du problème :**

Le problème vient du fichier configclientepreuve.xml qui est endommagé.

(Fichier placé dans C:\Program Files\Epreuve@SSR\@ssrdata\conf\)

### **Solution :**

Il faut remplacer fichier en prenant celui d'un autre poste sur lequel on a toujours un fonctionnement normal, ou en téléchargeant celui placé sur notre site.

**Procédure** pour permettre le remplacement de ce fichier plus rapidement (lors du jour du passage de l'épreuve par exemple…)

Sur notre site, **télécharger** le fichier copy\_configclientepreuvexml.zip et le **décompresser** dans la **zone personnelle** du compte assr (celui utilisé pour faire passer l'épreuve)

Sur les postes où le problème existe, ouvrir une session avec le compte ASSR

[Si la session avait déjà été ouverte avant, et si l'épreuve est déjà lancée, fermer toutes les fenêtres des navigateurs (firefox ou IE)]

#### Ouvrir l'explorateur de fichiers et ouvrir P: **Double-cliquer sur le fichier copy\_configclientepreuvexml.bat**

(contenu du fichier bat : copy p:\configclientepreuve.xml %ProgramFiles%\Epreuve@SSR\@ssrdata\conf /y)

### **Fermer la session et la réouvrir avec le compte ASSR**